# **Google Meet-kokoukseen liittyminen verkossa:**

### Toimi näin:

## Tietokoneella tai läppärillä:

- olet saanut sähköpostiin linkin, klikkaa opettajan lähettämää kokouksen linkkiä
- Klikkaa liittymiskuvaketta (LIITY, PYYDÄ LUPAA SAADA LIITTYÄ), ja odota, että opettaja hyväksyy sinut ryhmään. Paina liittymiskuvaketta uudestaan tarvittaessa.
- Pyydettäessä anna lupa käyttää laitteesi mikrofonia ja kameraa.

## **Tabletilla ja ‰lypuhelimella:**

- olet saanut sähköpostiin linkin, klikkaa opettajan lähettämää kokouksen linkkiä (avaa Meetsovelluksen)
- Klikkaa liittymiskuvaketta (LIITY, PYYDÄ LUPAA SAADA LIITTYÄ), riittävän monesti ja odota, että opettaja hyväksyy sinut ryhmään. Paina liittymiskuvaketta uudestaan tarvittaessa.
- Pyydettäessä anna lupa käyttää laitteesi mikrofonia ja kameraa.

#### **Kokouksessa:**

- jos yhteys katkeaa kesken kokouksen, voit liittyä samalla linkillä uudestaan
- voit sulkea mikrofonisi ja kamerasi klikkaamalla kuvakkeista

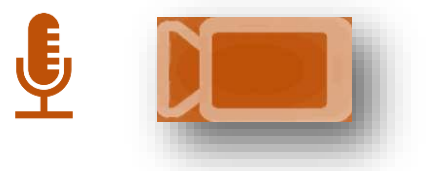